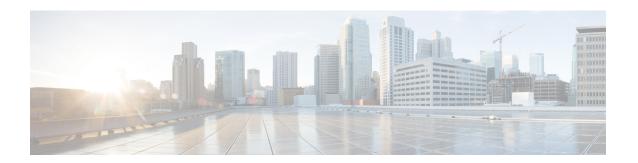

# **Configuring Controllers**

This chapter describes controllers such as Optics controller, Ethernet controller, and Coherent DSP Controller. This chapter also describes the procedures used to configure the controllers.

- Optics Controllers, on page 1
- Maintenance Mode, on page 2
- Configure Optics Controller, on page 2
- Configure Wavelength, on page 3
- Breakout Mode, on page 4
- Laser Squelching, on page 4
- Configure IDLE Insertion, on page 4
- LLDP Snooping, on page 7
- LLDP Snoop and Drop, on page 9
- Link Layer Discovery Protocol (LLDP) Support on Management Interface, on page 12
- Configure Ethernet Controller, on page 15
- Configure the Coherent DSP Controller, on page 16
- Configure Loopback, on page 16
- Restore Factory Settings, on page 17
- Headless Mode, on page 17
- View the Headless Statistics, on page 17

# **Optics Controllers**

Controllers are represented in the *Rack/Slot/Instance/Port* format; for example, 0/0/0/1. Each port has an optics controller that is created on startup. When the slice is provisioned using the **hw-module** command, client layer controllers are created on the associated client and trunk ports. For example, HundredGig Ethernet controllers and TenGig Ethernet controllers are created on the associated client ports depending on the slice configuration; the CoherentDSP controller is created on the associated trunk ports.

The following figure describes the controller representation when the client rate is 100G and the trunk rate is 250G.

| Hundred | Hundred | Hundred | Hundred | Hundred | Coherent | Coherent |        |
|---------|---------|---------|---------|---------|----------|----------|--------|
| Gig     | Gig     | Gig     | Gig     | Gig     | DSP      | DSP      |        |
| 0/0/0/0 | 0/0/0/1 | 0/0/0/2 | 0/0/0/3 | 0/0/0/4 | 0/0/0/5  | 0/0/0/6  |        |
| Optics  | Optics  | Optics  | Optics  | Optics  | Optics   | Optics   | 365172 |
| 0/0/0/0 | 0/0/0/1 | 0/0/0/2 | 0/0/0/3 | 0/0/0/4 | 0/0/0/5  | 0/0/0/6  |        |

# **Maintenance Mode**

Controllers can be placed in maintenance mode. Use the **controller optics sec-admin-state maintenance** command to place controllers in maintenance mode.

Use the **show controllers** *controllertype Rack/Slot/Instance/Port* command to view client and trunk alarms. In maintenance mode, all alarms are suppressed and the **show alarms** command does not display alarm details. However, traffic is not affected in maintenance mode.

# **Configure Optics Controller**

You can configure parameters such as high power threshold, maximum and minimum chromatic dispersion, and wavelength for Optics controller. To configure Optics controller, use the following commands.

configure

controller controllertype Rack/Slot/Instance/Port

rx-high-threshold rx-high

tx-high-threshold tx-high

cd-max cd-max

cd-min cd-min

 $\label{lem:dwdm-carrier} \begin{tabular}{ll} $\textbf{dwdm-carrier}$ & \{\textbf{100MHz-grid frequency} & \textbf{frequency} \\ | & \{\textbf{50GHz-grid [frequency} & \textbf{frequency} \\ | & \textbf{wavelength} \\ | & \textbf{itu-ch} & \textbf{channel-number}] \end{tabular}$ 

commit

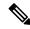

Note

To view wavelength and channel mapping for optics controllers, use the **show controllers optics** *R/S/I/P* **dwdm-carrier-map** command.

#### **Example**

The following is a sample in which the high power threshold is configured at the receive and transmit side, maximum and minimum chromatic dispersion is configured, and wavelength is configured in 50GHz grid spacing.

```
configure
controller optics 0/0/0/1
rx-high-threshold 200
tx-high-threshold 300
```

```
cd-max 10000
cd-min 2000
dwdm-carrier 50GHz-grid wavelength 1560200
```

#### **Associated Commands**

- controller optics
- show controllers

# **Configure Wavelength**

You can configure the wavelength on trunk ports. Before configuring wavelength, use the following command to determine the valid range of wavelength.

#### show controllers optics Rack/Slot/Instance/Port dwdm-carrier-map

Displays the wavelength and channel mapping for trunk optics controllers. See Show Controllers command to view the DWDM carrier map table.

To configure wavelength, use the following commands.

#### configure

controller optics Rack/Slot/Instance/Port

 $\label{lem:dwdm-carrier} \begin{tabular}{ll} $dwdm$-carrier $\{100MHz$-grid frequency $frequency $|$ $\{50GHz$-grid [frequency $frequency $|$ wavelength $|$ wavelength $|$ itu-ch $channel-number]$} \end{tabular}$ 

#### commit

In 50GHz grid spacing, enter the 7-digit wavelength value in the range of 1528773 to 1568362 nm. For example, enter 1532290 to specify 1532.29 nm. In 100MHz grid spacing, enter the 8-digit wavelength value in the range of 15667227 to 15287730 nm. For example, enter 15667227 to specify 1566.7227 nm.

#### Example

The following is a sample in which the wavelength is configured on the trunk port in 50GHz grid spacing.

```
show controllers optics 0/0/0/11 dwdm-carrier-map configure controller optics 0/0/0/0 dwdm-carrier 50\mathrm{GHz}-grid wavelength 1560200 commit
```

#### **Associated Commands**

- · dwdm-carrier
- show controllers

# **Breakout Mode**

The client port can be enabled in normal mode or breakout mode. When the client bitrate is 10G, the mode is breakout mode.

 $RP/0/RP0/CPU0: ios(config) \# \ \textbf{hw-module location 0/RP0/CPU0 slice 1 client bitrate 10g trunk bitrate 100g}$ 

The client ports can operate at 10G mode using the breakout cable or the breakout patch panel. All five client ports of the slice need to be configured at the same bitrate. The controllers are represented in the *Rack/Slot/Instance/Port/Lanenumber* format; for example, 0/0/0/1/3. The range of *Lanenumber* is from 1 to 4

Four TenGig Ethernet controllers are created for each client port in breakout mode. The following figure describes the controller representation when the client rate is 10G and the trunk rate is 100G.

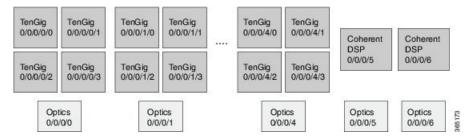

When the optics controller is shutdown, all four TenGig Ethernet controllers are shut down. Individual 10G port can be turned off from the TenGig Ethernet controller.

# Laser Squelching

Ethernet controllers can be configured to enable laser squelching so that laser is brought down in the event of trunk faults (LOS, LOF) and a SQUELCHED alarm is raised. For 10G Ethernet controllers, laser squelching is supported only on LR4 and QSFP+ pluggables. For more information on SQUELCHED alarm, see the *Troubleshooting Guide for Cisco NCS 1000 Series, IOS XR Release 6.0.x.* 

# **Configure IDLE Insertion**

When a fault occurs on the trunk port, the user can hold the propagation of Local Fault using the IDLE insertion feature. This feature can be used on customer deployments to prevent reset of client ports during a PSM switchover.

#### **Enabling IDLE hold off timer in 100GE Controllers**

This feature must be enabled for each 100GE client port. Only port based configuration is supported.

You can enable the IDLE insertion feature by using the following commands:

RP/0/RP0/CPU0:ios(config)#controller hundredGigECtrlr Rack/Slot/Instance/Port

RP/0/RP0/CPU0:ios (config-eth-ctrlr)# holdoff-time trunk-fault timevalue

The following is an example for enabling IDLE hold off timer in 100GE Controllers:

#### Example

The range of timevalue is 10 ms to 3 sec.

When the fault occurs on the trunk for the duration of configured timevalue, idles are inserted in traffic stream from trunk port to client port.

When the trunk port remains faulty beyond the configured *timevalue*, Local Fault is transmitted towards client device.

When the trunk recovers from the fault before the timevalue expires, the traffic resumes.

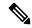

Note

This feature is supported on 100GE client ports in NCS 1002 slice mode, mixed mode slice client, and MACsec modes.

#### Limitations

The timer functionality is implemented in software. Hence, Local Fault propagation after the timeout do not resume during headless event.

When the feature is configured, Local Faults (including far-end client) are suppressed and the idles are inserted. This results in the laser-squelch not being supported.

#### Viewing the hold off timer

You can view the hold off timer configured over 100GE client interfaces using the following command:

#### RP/0/RP0/CPU0:ios#show controllers hundredGigECtrlr Rack/Slot/Instance/Port

#### Example

```
RP/0/RP0/CPU0:ios#show controllers hundredGigECtrlr 0/0/0/4
Mon Jun 11 21:14:37.612 IST
Operational data for interface HundredGigECtrlr0/0/0/4:
    Administrative state: enabled
    Operational state: Up
   LED state: Green On
   Maintenance: Disabled
    AINS Soak: None
      Total Duration: 0 hour(s) 0 minute(s)
      Remaining Duration: 0 hour(s) 0 minute(s) 0 second(s)
    Laser Squelch: Disabled
Phy:
    Media type: Not known
Autonegotiation disabled.
Operational values:
    Speed: 100Gbps
    Duplex: Full Duplex
    Flowcontrol: None
    Loopback: None (or external)
    BER monitoring:
```

```
Not supported Holdoff Time: 3000ms
```

#### **Unconfiguring Hold Off timer in 100GE Controllers**

You can unconfigure the Hold Off timer over 100GE client interfaces using the following command

```
RP/0/RP0/CPU0:ios#conf t
Mon Jun 11 21:11:49.482 IST
RP/0/RP0/CPU0:ios(config)#controller hundredGigECtrlr 0/0/0/4
RP/0/RP0/CPU0:ios(config-eth-ctrlr)#no holdoff-time trunk-fault 3000
RP/0/RP0/CPU0:ios(config-eth-ctrlr)#commit
```

After unconfiguring the holdoff-timer, the output of show controllers command is as follows

```
RP/0/RP0/CPU0:ios#show controllers hundredGigECtrlr 0/0/0/4
Mon Jun 11 21:14:37.612 IST
Operational data for interface HundredGigECtrlr0/0/0/4:
   Administrative state: enabled
    Operational state: Up
   LED state: Green On
   Maintenance: Disabled
   AINS Soak: None
      Total Duration: 0 hour(s) 0 minute(s)
      Remaining Duration: 0 hour(s) 0 minute(s) 0 second(s)
   Laser Squelch: Disabled
Phy:
   Media type: Not known
Autonegotiation disabled.
Operational values:
    Speed: 100Gbps
    Duplex: Full Duplex
    Flowcontrol: None
    Loopback: None (or external)
    BER monitoring:
       Not supported
    Holdoff Time: Oms
```

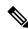

Note

Hold off timer at Ethernet controller is supported only at 100GE client ports and NOT supported at 10GE, 40GE client interfaces, but if enabled the port is blocked in the configuration mode

```
RP/0/RP0/CPU0:ios(config) #controller tenGigECtrlr 0/0/0/3/1
RP/0/RP0/CPU0:ios(config-eth-ctrlr) #holdoff-time trunk-fault ?
  <0-3000> Time in ms
RP/0/RP0/CPU0:ios(config-eth-ctrlr) #holdoff-time trunk-fault 3000
RP/0/RP0/CPU0:ios(config-eth-ctrlr) #commit
Tue Jun 12 02:39:21.641 IST
% Failed to commit one or more configuration items during a pseudo-atomic operation.
All changes made have been reverted. Please issue 'show configuration failed [inheritance]' from this session to view the errors
```

# **LLDP Snooping**

Link Layer Discovery Protocol (LLDP) Snooping is enabled by default on all Ethernet controllers. The user can use LLDP snooping to troubleshoot problems in the client ports.

**show controllers** controllertype Rack/Slot/Instance/Port **lldp-snoop** 

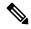

Note

LLDP snoop and drop is not supported for VLAN-tagged LLDP packets.

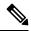

Note

If mandatory TLVs (Chassis ID, Port ID and TTL) are invalid or not available, then the LLDP neighbor information does not populate the LLDP packet details. The hardware drops the LLDP packet if LLDP drop is enabled.

Verify that the MAC address displayed is same as the MAC address of the traffic generating port. In Release 6.0.1, you can view more details about the LLDP neighbor.

```
RP/0/RP0/CPU0:ios# show controllers hundredGigECtrlr 0/0/0/8 1ldp-snoop
Mon Apr 2 04:37:25.603 UTC
        LLDP Neighbor Snoop Data
_____
Capability codes:
        (R) Router, (B) Bridge, (T) Telephone, (C) DOCSIS Cable Device
        (W) WLAN Access Point, (P) Repeater, (S) Station, (O) Other
Local Controller:
                    HundredGigECtrlr0/0/0/8
Source MAC Address:
                     0010.9400.0002
Chassis ID:
                     ABCD
Port ID:
                     192.0.2.254
Port Description:
                     descr:ABCD Port-iter2
                    Name: ABCD
System Name:
                    descr:ABCD-iter2
System Description:
Hold Time (TTL):
                    120 seconds
System Capabilities: P,B,W,R,T,C
Enabled Capabilities: P,R,T
Management Address:
       IPv4 address: 192.0.2.254
```

To verify the LLDP neighbor entries, use the following command:

```
(W) WLAN Access Point, (P) Repeater, (S) Station, (O) Other

Device ID Local Intf Hold-time Capability Port ID
Hav EC0/0/0/4 120 B,R Ethernet1/1

Total entries displayed: 1
```

#### EC refers to Ethernet Controller.

To display detailed information about LLDP neighbor entries, use the following command:

```
RP/0/RP0/CPU0:ios# show lldp neighbors detail
Thu Jul 26 15:08:03.836 IST
Capability codes:
        (R) Router, (B) Bridge, (T) Telephone, (C) DOCSIS Cable Device
        (W) WLAN Access Point, (P) Repeater, (S) Station, (O) Other
Local Interface: HundredGigECtrlr0/0/0/4
Chassis id: a89d.21f8.4aa8
Port id: Ethernet1/1
Port Description: Ethernet1/1
System Name: Hav
System Description:
Cisco Nexus Operating System (NX-OS) Software 7.0(3) I4(7)
TAC support: http://www.cisco.com/tac
Copyright (c) 2002-2017, Cisco Systems, Inc. All rights reserved.
Time remaining: 103 seconds
Hold Time: 120 seconds
System Capabilities: B,R
Enabled Capabilities: B,R
Management Addresses:
 IPv4 address: 10.77.132.26
Peer MAC Address: a8:9d:21:f8:4a:a8
Total entries displayed: 1
```

#### To clear LLDP neighbor snoop data, use the following command:

RP/0/RP0/CPU0:ios# clear controller hundredGigECtrlr 0/0/0/4 1ldp-snoop

The **show 11dp neighbors** command is supported for mac-sec- encrypt mode as well. Following is a sample output for 10GE mac-sec slice: Slice0, Slice3 in 10g client and 100g trunk with encrypt mode.

```
RP/0/RP0/CPU0:ios# show lldp neighbors
Fri Feb 3 13:21:09.779 IST
Capability codes:
        (R) Router, (B) Bridge, (T) Telephone, (C) DOCSIS Cable Device
        (W) WLAN Access Point, (P) Repeater, (S) Station, (O) Other
Device ID
                Local Intf
                                    Hold-time Capability
                                                              Port ID
Spirent Test Center2 EC0/0/0/11/1
                                         60
                                                                    0194.3333.3333
                                                R,S
Spirent Test Center2 EC0/0/0/11/2
                                           60
                                                                    0194.5555.5555
                                                      R,S
                                          60
Spirent Test Center2 EC0/0/0/11/3
                                                     R,S
                                                                    0194.2020.2121
Spirent Test Center2 EC0/0/0/11/4
                                           60
                                                                    0194.8888.8888
                                                      R,S
ROSCO NCS1K EC0/0/0/25/2
                                           60
                                                      P,R,S
                                                                     0194.4444.4444
Spirent Test Center2 EC0/0/0/25/2
Spirent Test Center2 EC0/0/0/25/3
Spirent Test Center2 EC0/0/0/25/4
                                         60
                                                     R,S
                                                                    0194.6666.6666
                                         27
                                                     R,S
                                                                    0194.0000.0001
                                         60
                                                    R,S
                                                                    0194.0000.0011
```

# **LLDP Snoop and Drop**

LLDP Drop feature is implemented in Release 6.1.2. Cisco NCS 1002 snoops the LLDP packets at each client controller port of a slice and drops the LLDP frame in the same slice without forwarding it to the peer slice.

#### **Limitation:**

LLDP Drop functionality with MACSEC encryption on NCS 1002 is not supported in Release 6.1.2 or earlier. Hence, it is not recommended to configure LLDP Drop functionality with MACSEC encryption in these releases. The LLDP snoop does not work for VLAN tagged LLDP packets, and hence the LLDP drop functionality does not occur.

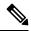

Note

If LLDP drop is disabled, slices perform legacy snoop and forward functionality by simply snooping and forwarding the LLDP frames to their peer slice.

#### **Prerequisites:**

Slices should be provisioned with client/trunk rate and should indicate *Provisioned* as status.

# **Configuring Slices and LLDP Drop at Slice Level**

You can configure the slices and LLDP drop at a single slice, or over all slices. When the LLDP drop is enabled at slice then its corresponding client controller ports will also be enabled. By default, LLDP drop status is set to False. On enabling the LLDP Drop, its status is set to True.

To enable LLDP drop at single slice, use the following commands:

#### configure

hw-module location  $location \ slice \ [slice\_number | \ all \ ] \ client \ bitrate \ \{ 10G \ | \ 40G \ | \ 100G \ \} \ trunk \ bitrate \ \{ 100G \ | \ 250G \ \} \ fec \ \{ soft decision 7 \ | \ soft decision 20 \ \}$ 

hw-module location location slice slice\_number drop-lldp

#### commit

#### **Example:**

To enable LLDP drop at slice 0, use the following commands.

```
RP/0/RP0/CPU0:ios(config) # hw-module location 0/RP0/CPU0 slice 0 client bitrate 40G trunk
bitrate 200G fec softDecision7
RP/0/RP0/CPU0:ios(config) # hw-module location 0/RP0/CPU0 slice 0 drop-lldp
RP/0/RP0/CPU0:ios(config) # commit
```

To enable LLDP drop over all slices, use the following commands.

#### configure

hw-module location  $location \ slice \ [slice\_number \ | \ all \ ] \ client \ bitrate \ \{\ 10G \ |\ 40G \ |\ 100G \ \} \ trunk \ bitrate \ \{\ 100G \ |\ 250G \ \} \ fec \ \{\ softdecision 7 \ |\ softdecision 20 \ \} \ [encrypted \ ]$ 

hw-module location location slice all drop-lldp

#### commit

#### **Example:**

To enable LLDP drop over all slices, use the following commands.

```
RP/0/RP0/CPU0:ios(config) # hw-module location 0/RP0/CPU0 slice all client bitrate 40G trunk
bitrate 200G fec softDecision7
RP/0/RP0/CPU0:ios(config) # hw-module location 0/RP0/CPU0 slice all drop-lldp
RP/0/RP0/CPU0:ios(config) # commit
```

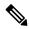

Note

You can configure LLDP drop for either on a single slice or over all slices. Both configuration commands cannot be executed together.

#### **Associated Commands**

- hwmodule
- · show controllers

# **Verifying the Status of LLDP Drop**

To verify the LLDP drop status of a slice, use the following command.

**show hw-module** { **slice** *slicenumber* | **all** | **fpd** }

#### Example:

The following is a sample in which the slice 0 is configured with 40G client bitrate, 200G trunk bitrate and LLDP drop is enabled.

```
RP/0/RP0/CPU0:ios(config) # show hw-module slice 0
Thu Sep 22 10:55:35.985 UTC
Slice ID:
Status:
                        Provisioned
Client Bitrate:
                        40
                        200
Trunk Bitrate:
DP FPGA FW Type:
                        XMG4
DP FPGA FW Version:
                        01.01
HW Status:
                        CURRENT
Encryption Supported:
                        FALSE
LLDP Drop Enable: TRUE
Client Port - Trunk Port
                                   CoherentDSP0/0/0/6
Traffic Split Percentage
FortyGigECtrlr0/0/0/0
                                                 100
FortyGigECtrlr0/0/0/1
                                                 100
FortyGigECtrlr0/0/0/2
                                                 100
                                                 100
FortyGigECtrlr0/0/0/3
FortyGigECtrlr0/0/0/4
```

To verify the LLDP drop status at the client controller level, use the following command.

show controllers controllertype Rack/Slot/Instance/Port lldp-snoop

#### Example:

The following is a sample in which the LLDP Drop is enabled for Forty GigE controller.

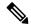

Note

You can use respective controller type as per slice configuration (10/40/100).

```
RP/0/RP0/CPU0:ios(config) # show controllers FortyGigECtrlr 0/0/0/0 1ldp-snoop
Thu Apr 28 09:49:20.684 UTC
Capability codes:R) Router, (B) Bridge, (T) Telephone, (C) DOCSIS Cable Device
(W) WLAN Access Point, (P) Repeater, (S) Station, (O) Other
LLDP Neighbor Snoop Data
Local Controller:
                     FortyGigECtrlr0/0/0/0
                    0010.9400.0044
Source MAC Address:
Chassis ID:
                     192.0.2.10
Port ID:
                     0010.9400.0044
Port Description:
                    Spirent Port ROSCO
System Name:
                     Spirent Test CenterROSCO11111111111111
System Description: Spirent Test Center dddddddddddddd
                     20 seconds
Hold Time (TTL):
System Capabilities: R
Enabled Capabilities: R
Management Address:
IPv4 address: 192.0.2.10
LLDP Packet Drop enabled: TRUE
RX LLDP Packet Count : 1
```

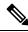

Note

RX LLDP Packet count represents the total number of packets received at the ingress of the Ethernet controller.

# **Disabling LLDP Drop**

To disable LLDP drop, use the following commands.

#### configure

hw-module location location slice [slice\_number | all] drop-lldp

#### commit

#### **Example:**

To disable LLDP drop at slice 0, use the following commands.

```
RP/0/RP0/CPU0:ios(config)# no hw-module location 0/RP0/CPU0 slice 0 drop-lldp
RP/0/RP0/CPU0:ios(config)# commit
```

Once you disable LLDP Drop, show hw-module slice X and show controllers commands would display LLDP DROP ENABLED as FALSE.

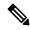

Note

When you disable LLDP Drop at slice level its corresponding client controller ports will also be disabled.

# Link Layer Discovery Protocol (LLDP) Support on Management Interface

LLDP support on management interface feature requires a system to form LLDP neighborship over the system management interface, through which it advertises and learns LLDP neighbor information. This information about neighbors can be used to learn about the neighbors and in turn the topology of the devices for Operations, Administration, and Maintenance (OAM) purposes.

#### Advantages of LLDP

- Provides support on non-Cisco devices.
- Enables neighbor discovery between non-Cisco devices.

#### Cisco Discovery Protocol (CDP) versus LLDP

The CDP is a device discovery protocol that runs over Layer 2. Layer 2 is also known as the data link layer that runs on all Cisco devices, such as routers, bridges, access servers, and switches. This protocol allows the network management applications to automatically discover and learn about other Cisco devices that connect to the network.

The LLDP is also a device discovery protocol that runs over Layer 2. This protocol allows the network management applications to automatically discover and learn about other non-Cisco devices that connect to the network.

#### Interoperability between non-Cisco devices using LLDP

LLDP is also a neighbor discovery protocol that is used by network devices to advertise information about themselves to other devices on the network. This protocol runs over the data link layer, which allows two systems running different network layer protocols to learn about each other.

With LLDP, the user can also access the information about a particular physical network connection. If the user uses a non-Cisco monitoring tool (via SNMP) LLDP helps you identify the Object Identifiers (OIDs) that the system supports. The following OIDs are supported:

- 1.0.8802.1.1.2.1.4.1.1.4
- 1.0.8802.1.1.2.1.4.1.1.5
- 1.0.8802.1.1.2.1.4.1.1.6
- 1.0.8802.1.1.2.1.4.1.1.7
- 1.0.8802.1.1.2.1.4.1.1.8
- 1.0.8802.1.1.2.1.4.1.1.9
- 1.0.8802.1.1.2.1.4.1.1.10
- 1.0.8802.1.1.2.1.4.1.1.11
- 1.0.8802.1.1.2.1.4.1.1.12

#### **Neighbor Discovery**

System advertises the LLDP TLV (Type Length Value) details over the management network using which other devices in the management network can learn about this device.

#### Prerequisites to Configure LLDP

- LLDP full stack functionality is supported on all the three management interfaces supported in NCS 1002 system.
- Users can selectively enable or disable LLDP on any of the management interfaces on demand.
- Users can selectively enable or disable LLDP transmit or receive functionality at the management interface level.
- Information gathered using LLDP can be stored in the device Management Information Database (MIB) and queried with the Simple Network Management protocol (SNMP).
- LLDP operational data are available in both Command Line Interface and netconf-yang interface.

#### **Enabling LLDP Globally**

When the user enables LLDP globally, all interfaces that support LLDP are automatically enabled for both transmit and receive operations.

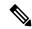

Note

The user can override this default operation at the interface to disable receive or transmit operations.

The following table describes the global LLDP attributes that the user can configure:

#### Table 1:

| Attribute | Default | Range   | Description                                                                                                    |
|-----------|---------|---------|----------------------------------------------------------------------------------------------------|
| Holdtime  | 120     | 0-65535 | Specifies the hold time (in sec). Hold time refers to the time or duration that an LLDP device maintains the neighbor information before discarding. |
| Reinit    | 2       | 2-5     | Delay (in sec) for LLDP initialization on any interface                                                                                              |
| Timer     | 30      | 5-65534 | Specifies the rate at which LLDP packets are sent (in sec)                                                                                           |

The following example shows the commands to configure LLDP globally. The global LLDP configuration enables LLDP on all the three management interfaces.

```
RP/0/RP0/CPU0:regen#configure terminal
RP/0/RP0/CPU0:regen(config)#lldp management enable
RP/0/RP0/CPU0:regen(config)#lldp holdtime 30
RP/0/RP0/CPU0:regen(config)#lldp reinit 2
RP/0/RP0/CPU0:regen(config)#commit
```

MgmtEth0/RP0/CPU0/1

#### Verification

The user can verify the LLDP configuration using the show running-config 11dp command.

The output of show running-config 11dp command is as follows:

```
RP/0/RP0/CPU0:regen#show running-config lldp
Tue Dec 10 10:36:11.567 UTC
lldp
timer 30
reinit 2
holdtime 120
management enable
!
```

The user can verify the LLDP data using the show 11dp interface and show 11dp neighbors commands.

The output of Show 11dp interface command is as follows:

```
RP/0/RP0/CPU0:regen#show lldp interface
Thu Nov 7 08:45:22.934 UTC
MgmtEth0/RP0/CPU0/0:
       Tx: enabled
       Rx: enabled
       Tx state: IDLE
       Rx state: WAIT FOR FRAME
MgmtEth0/RP0/CPU0/1:
       Tx: enabled
       Rx: enabled
        Tx state: IDLE
        Rx state: WAIT FOR FRAME
The output of show 11dp neighbors command is as follows:
RP/0/RP0/CPU0:M-131#show lldp neighbors
Mon Dec 2 11:01:20.143 CET
Capability codes:
        (R) Router, (B) Bridge, (T) Telephone, (C) DOCSIS Cable Device
        (W) WLAN Access Point, (P) Repeater, (S) Station, (O) Other
Device ID
               Local Intf
                                         Hold-time Capability
                                                                   Port ID
               MgmtEth0/RP0/CPU0/0
                                         120
                                                    В
                                                                    gi19
[DISABLED]
```

Where [DISABLED] shows that the LLDP is disabled on the interface MgmtEth0/RP0/CPU0/0.

120

R

#### **Enabling LLDP on Each Management Interface**

The following example shows the commands to configure LLDP at the management interface level.

```
RP/0/RP0/CPU0:ios(config)#interface mgmtEth 0/RP0/CPU0/X
RP/0/RP0/CPU0:ios(config-if)#lldp enable
RP/0/RP0/CPU0:ios(config-if)#commit
```

MgmtEth0/RP0/CPU0/1

#### **Disabling LLDP Transmit and Receive Operations**

The following example shows the commands to disable the LLDP transmit operations at the specified management interface.

```
RP/0/RP0/CPU0:ios(config) #interface mgmtEth 0/RP0/CPU0/X
RP/0/RP0/CPU0:ios(config-if) #lldp transmit disable
RP/0/RP0/CPU0:ios(config-if) #commit
```

MYS-130

The following example shows the commands to disable the LLDP receive operations at the specified management interface.

```
RP/0/RP0/CPU0:ios(config) #interface mgmtEth 0/RP0/CPU0/X
RP/0/RP0/CPU0:ios(config-if) #lldp receive disable
RP/0/RP0/CPU0:ios(config-if) #commit
```

#### **Debugging LLDP Issues**

The following commands are used for debugging issues in the LLDP functionality.

- show lldp traffic
- · debug lldp all
- · debug lldp errors
- · debug lldp events
- · debug lldp packets
- debug lldp tlvs
- · debug lldp trace
- · debug lldp verbose

# **Configure Ethernet Controller**

You can configure parameters such as performance monitoring, administrative state, laser squelching, and FEC for the Ethernet controller. To configure the Ethernet controller, use the following commands.

```
configure
```

```
controller controllertype Rack/Slot/Instance/Port
perf-mon { enable | disable }
sec-admin-state admin-state
laser-squelch
fec { none | standard }
commit
```

#### Example

The following is a sample in which the performance monitoring is enabled for HundredGig Ethernet controller, administrative state is placed under maintenance, laser squelching is enabled, and standard FEC is enabled.

```
configure
controller HundredGigECtrlr 0/0/0/0
perf-mon enable
sec-admin-state maintenance
laser-squelch
fec standard
commit
```

#### **Associated Commands**

- controller GigECtrlr
- · show controllers

# **Configure the Coherent DSP Controller**

You can configure parameters such as performance monitoring, administrative state, and trail trace identifier (TTI) for the Coherent DSP controller. In Release 6.0, the Coherent DSP is provisioned per slice, from Release 6.0.1, the Coherent DSP is provisioned per port. To configure the Coherent DSP controller, use the following commands.

# configure controller controllertype Rack/Slot/Instance/Port perf-mon { enable | disable } sec-admin-state admin-state tti { sent | expected } ascii string

#### **Example**

commit

The following is a sample in which the performance monitoring is enabled for Coherent DSP controller, administrative state is placed under maintenance, and tti is configured.

```
configure
controller coherentDSP 0/0/0/12
perf-mon enable
sec-admin-state maintenance
tti sent ascii joy
commit
```

#### **Associated Commands**

- controller coherentDSP
- show controllers

# **Configure Loopback**

You can configure the loopback on the CoherentDSP and Ethernet controllers. The loopback can be performed only in maintenance mode. Use the **controller optics sec-admin-state maintenance** command to place the controllers in maintenance mode. The line loopback on the tenGig Ethernet controller does not work when the port is squelched. To configure the loopback, use the following commands.

#### configure

**controller** controllertype Rack/Slot/Instance/Port loopback [ line | internal ]

#### commit

#### Example

The following is a sample in which the line loopback is configured on the Ethernet controller.

```
configure
controller HundredGigECtrlr 0/0/0/0 loopback line
commit
```

#### **Associated Commands**

- controller optics
- controller GigECtrlr
- controller coherentDSP

# **Restore Factory Settings**

You can restore factory settings. The **commit replace** command replaces the entire running configuration with the contents of the target configuration. If the target configuration is empty, all existing configurations are removed and NCS 1002 will be restored to factory configuration. To restore NCS 1002 to factory settings, use the following commands.

#### configure

commit replace

#### **Example**

configure commit replace

### **Headless Mode**

NCS 1002 can carry traffic with a non-functional CPU (headless mode) for up to 72 hours. The data path and cumulative statistics are maintained for up to 72 hours with a non-functional CPU. The fault propagation continues to operate for failures on client and trunk ports. However, the provisioning operations cannot be performed and operational data cannot be viewed with a non-functional CPU. Performance monitoring data based on 15 minutes and 24 hour intervals is not supported with a non-functional CPU. In case of CPU OIR, the CPU needs to be physically replaced within 10 minutes.

# **View the Headless Statistics**

Use this procedure to display the statistics collected during the last headless operation.

#### **Procedure**

show controllers controllertype R/S/I/P headless-stats

#### Example:

 $\label{eq:rp0/Rp0/CPU0:ios\#} RP/0/RP0/CPU0:ios\# show controllers hundredGigECtrlr 0/0/0/11 headless-stats$ 

Displays the statistics collected during the last headless operation. The collected statistics is preserved for a slice until the hw-module configuration is removed or changed on that slice or until the next headless operation. The statistics is also preserved across process restarts.

#### **Associated Commands**

• show controllers